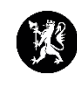

## **Veiledning for administratorer nr. 7 Flytte et loggpunkt**

- 1. Velg «Hendelser» i hovedmenyen og deretter  $\equiv$   $\blacksquare$  dsb-cim.no «Logg» i undermenyen. Q Søk i meny
- 2. Marker det loggpunktet du ønsker å flytte.
- 3. Trykk på **i** det nederste vinduet og velg «Flytt melding».

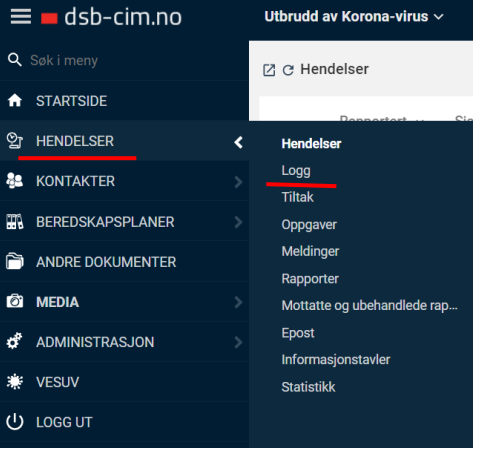

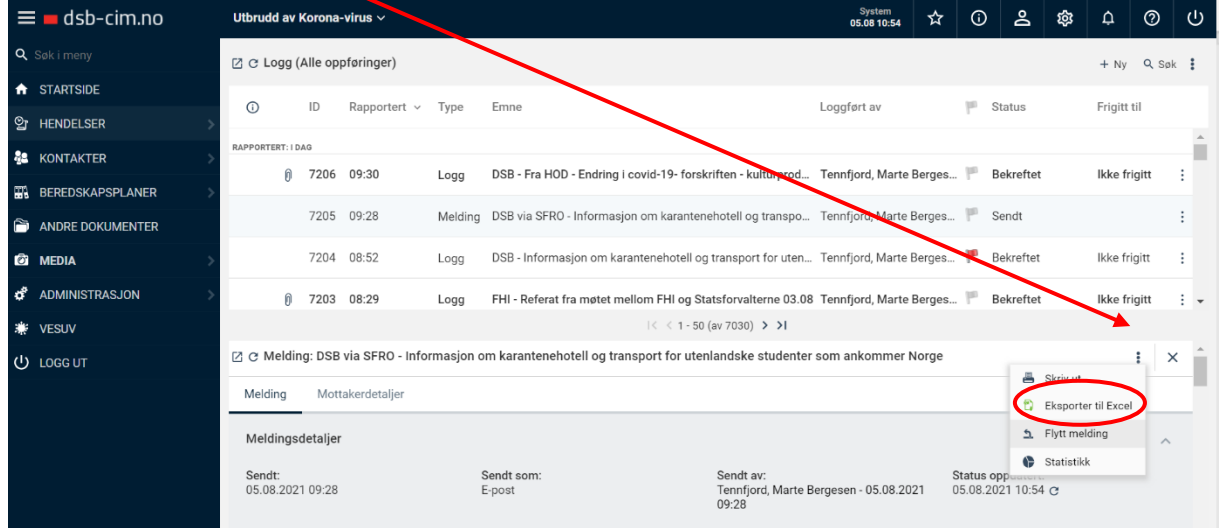

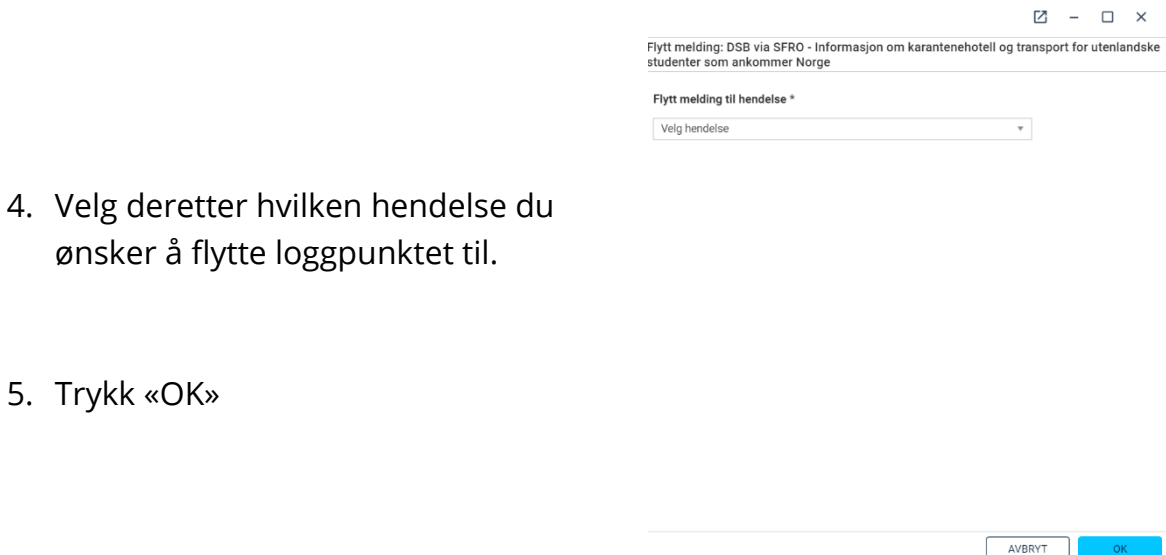